## Описание и функции мобильного личного кабинета

Вход в приложение можно осуществить только по **лицевому счёту**, как при входе в личный кабинет. То есть, доступ к мобильному личному кабинету доступен только **Администраторам счёта**. Под логином из карточки сотрудника доступ не возможен!

Данные для клиентов присылаются по почте: логин (ЛС) и пароль.

## **Вход в приложение и восстановление пароля.**

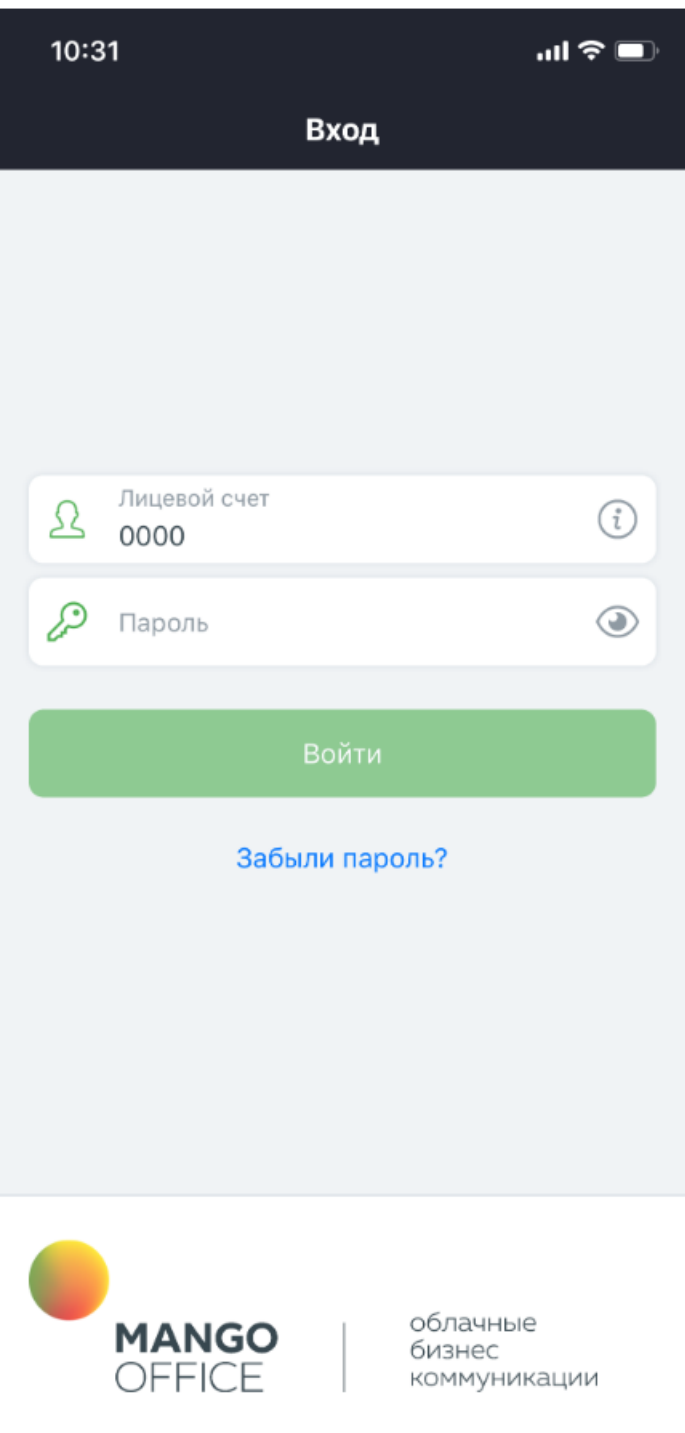

После, можно настроить вход по 4-х значному паролю, TOUCH ID и FACE ID.

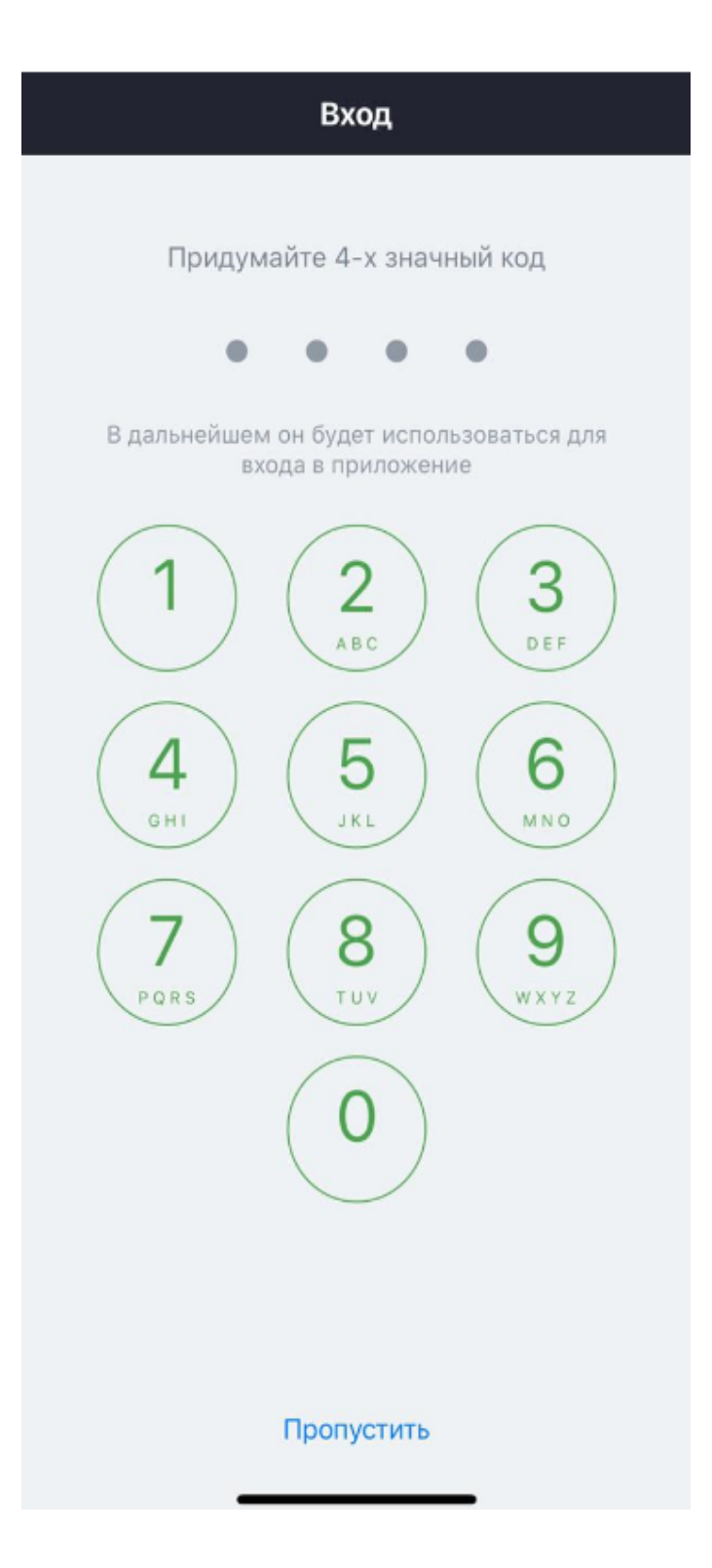

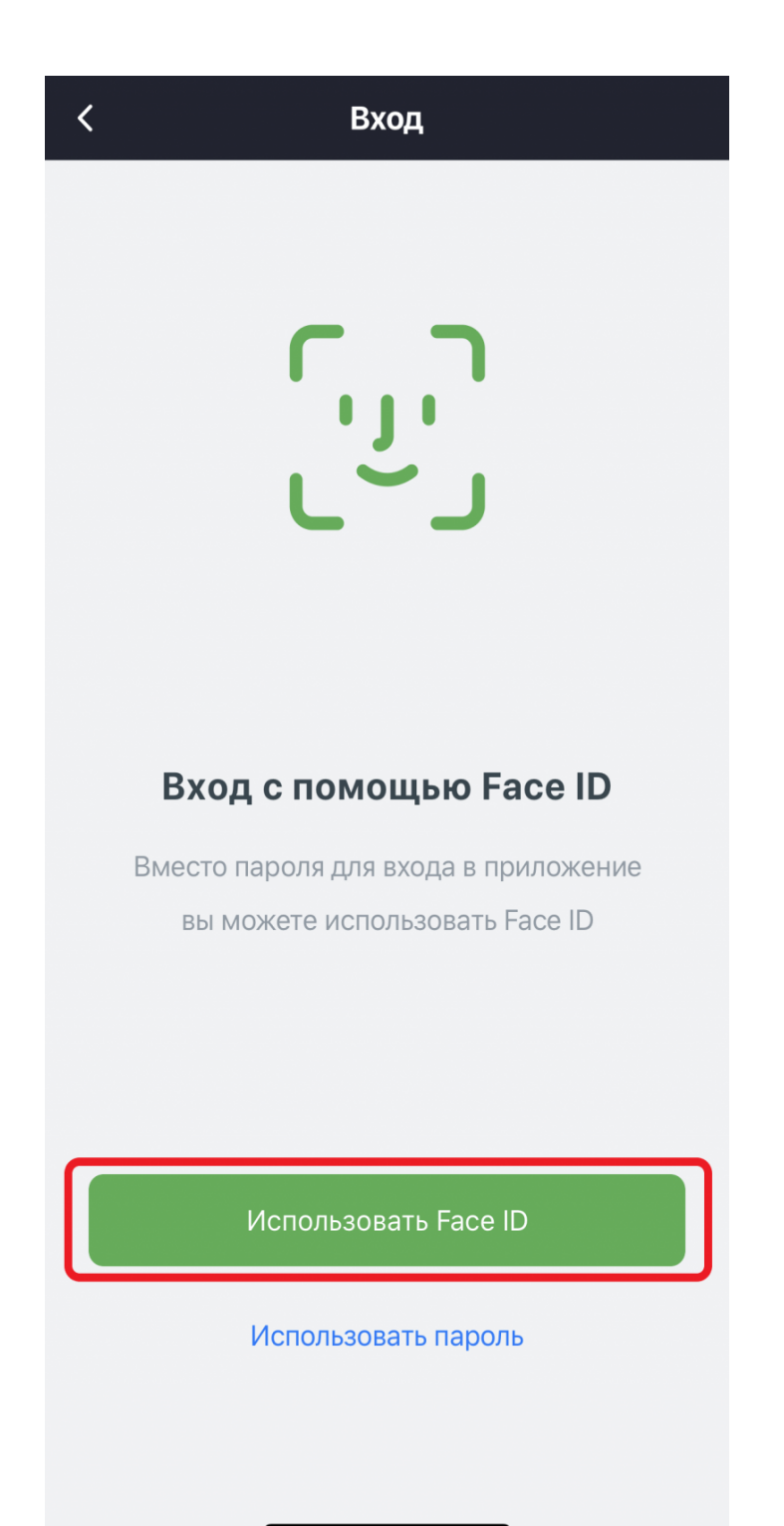

Если клиент забыл пароль от лицевого счёта, то можно воспользоваться услугой восстановление пароля, аналогично услуге на нашем сайте:

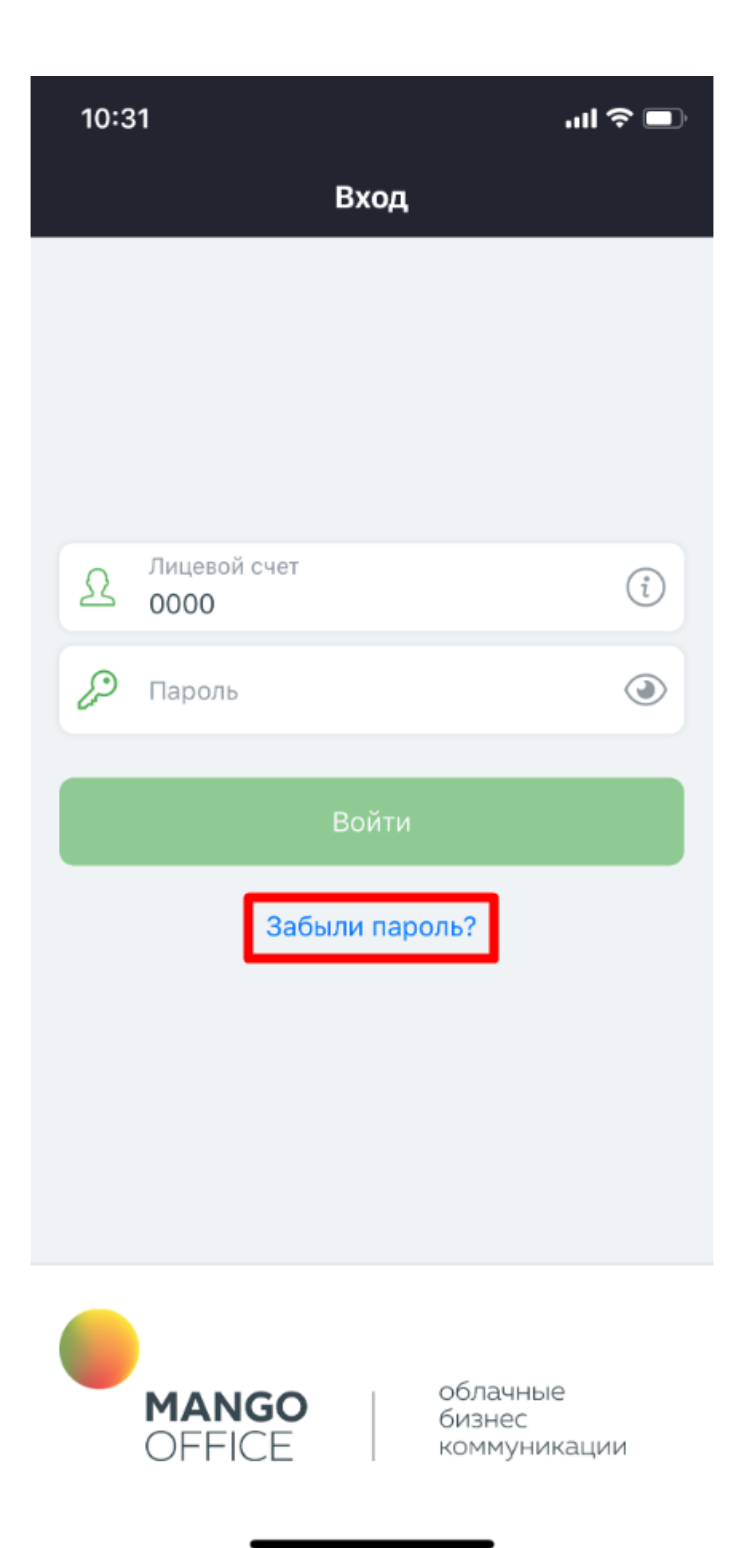

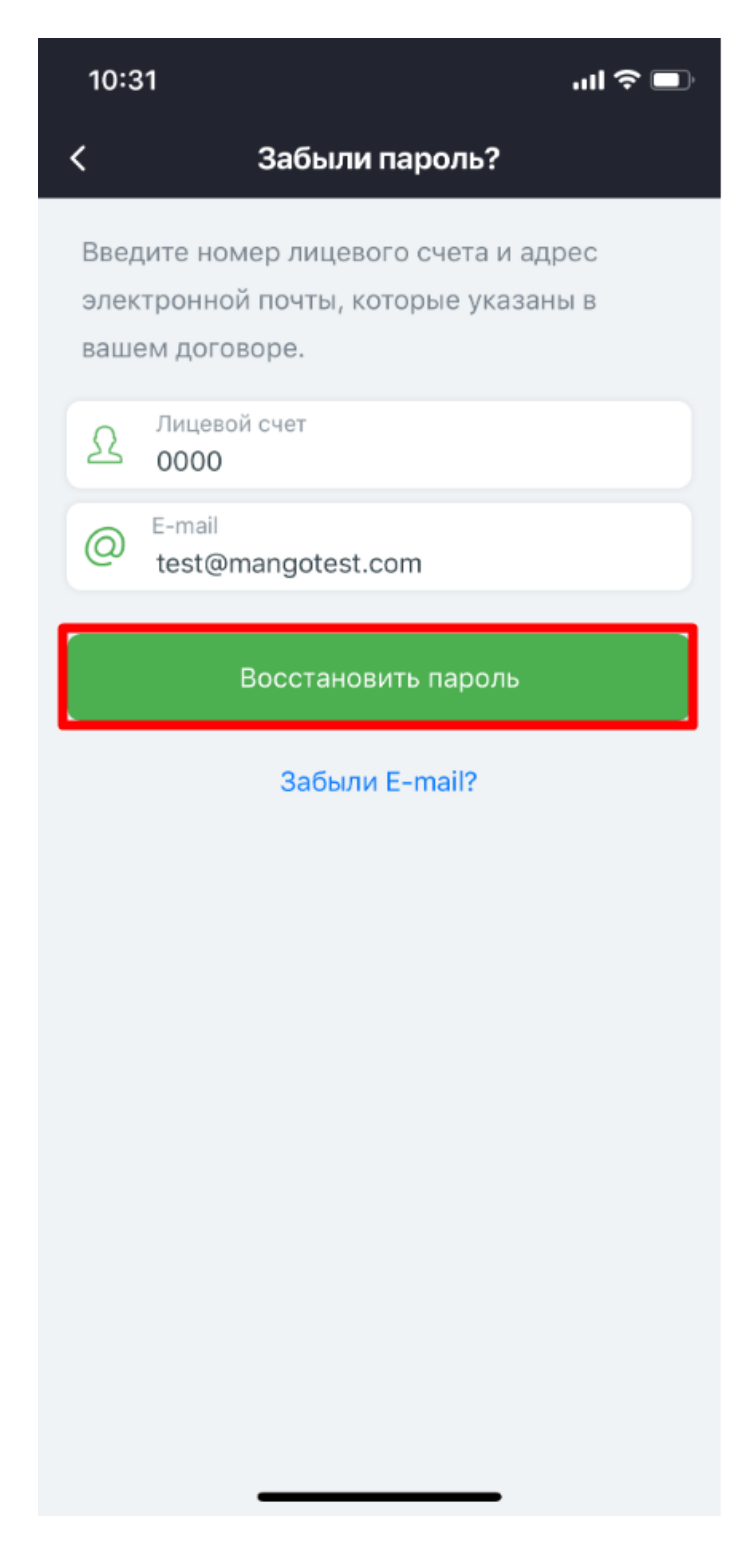

## **Функции приложения Мобильный Личный Кабинет.**

**• Просмотр принятых и пропущенных вызовов, с возможностью поиска** номера и применением фильтров по дате, сотрудникам и вызовам:

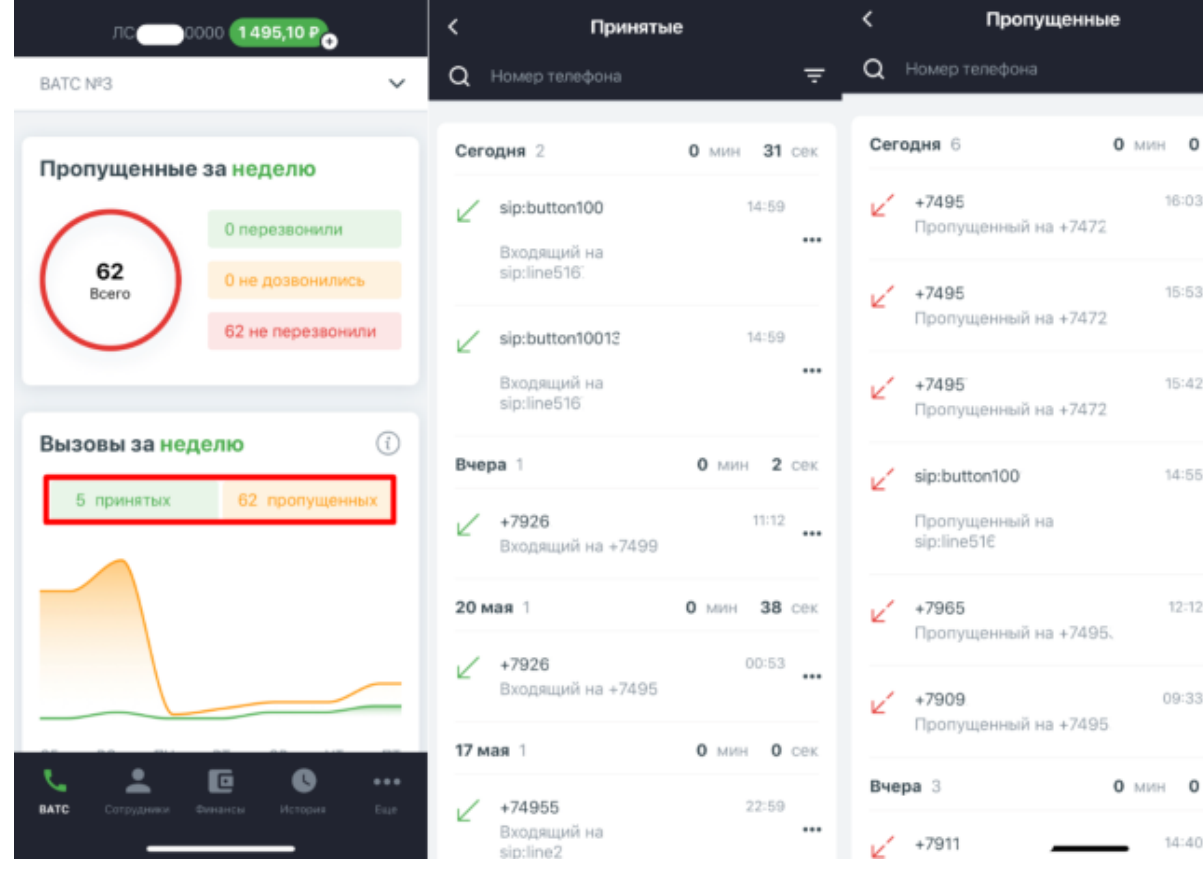

 $\pm$ 

 $cex$ 

...

...

 $\cdots$ 

 $\cdots$ 

 $\cdots$ 

 $\cdots$ 

 $cex$ 

 $\cdots$ 

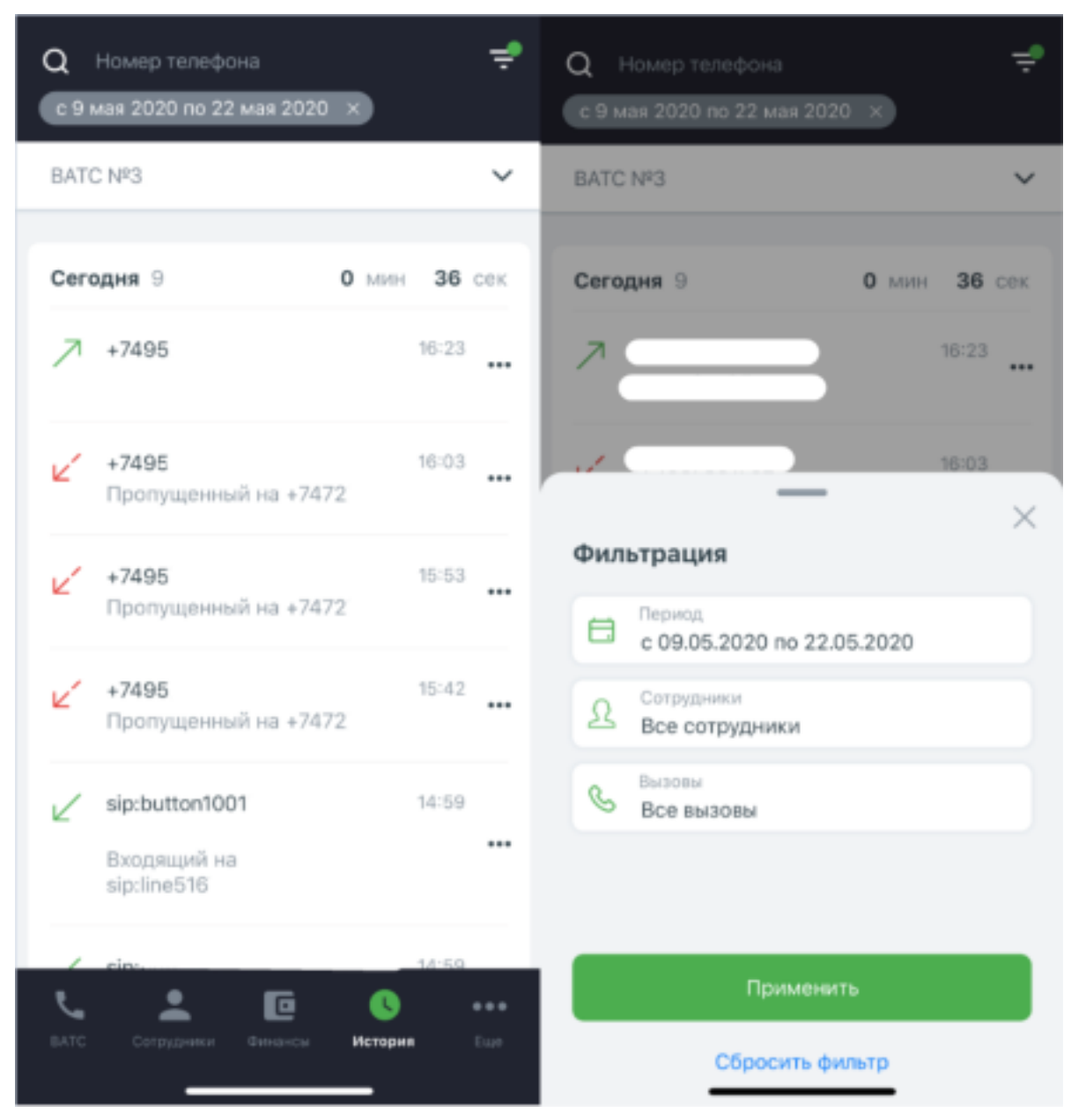

Редактирование \ добавление группы.

Можно добавить \ исключить сотрудников, поменять внутренний номер, алгоритм распределения, настроить ожидание ответа и очередь вызова:

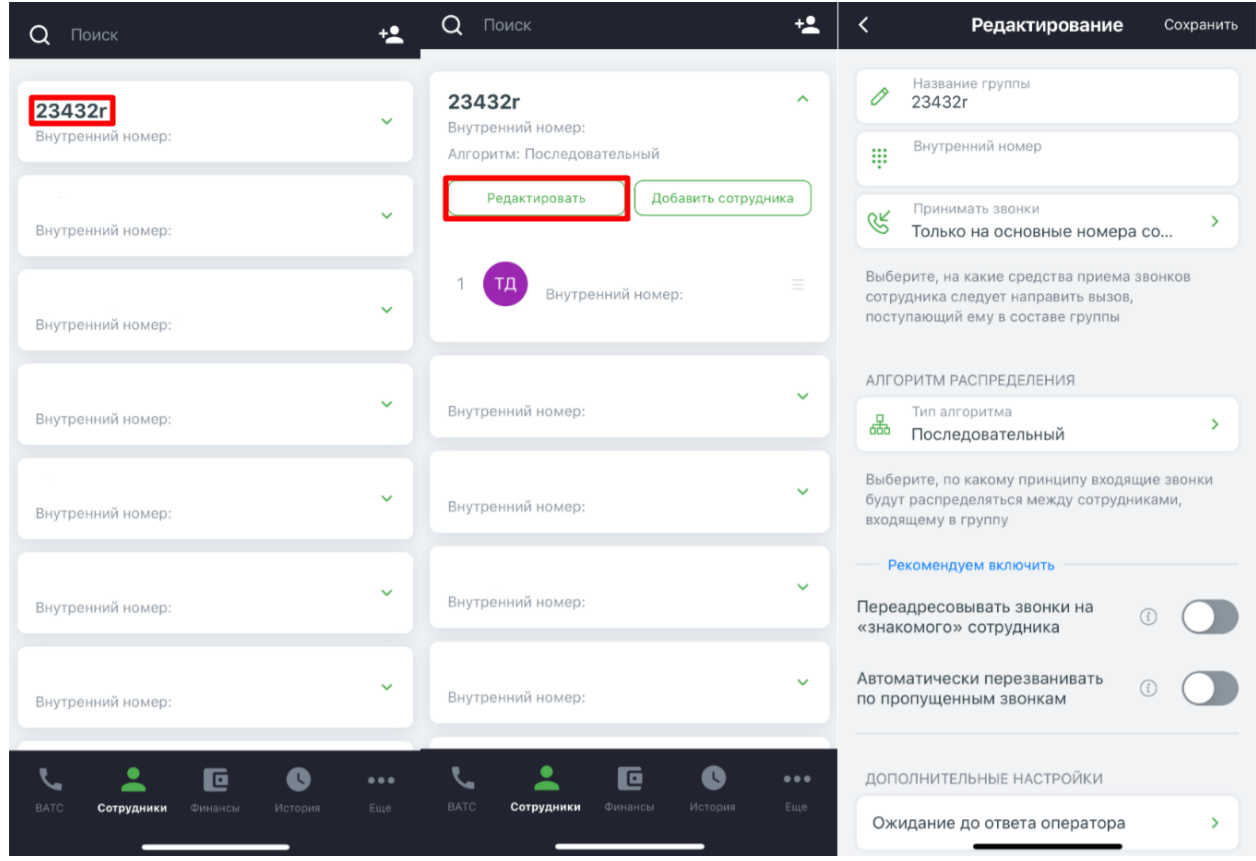

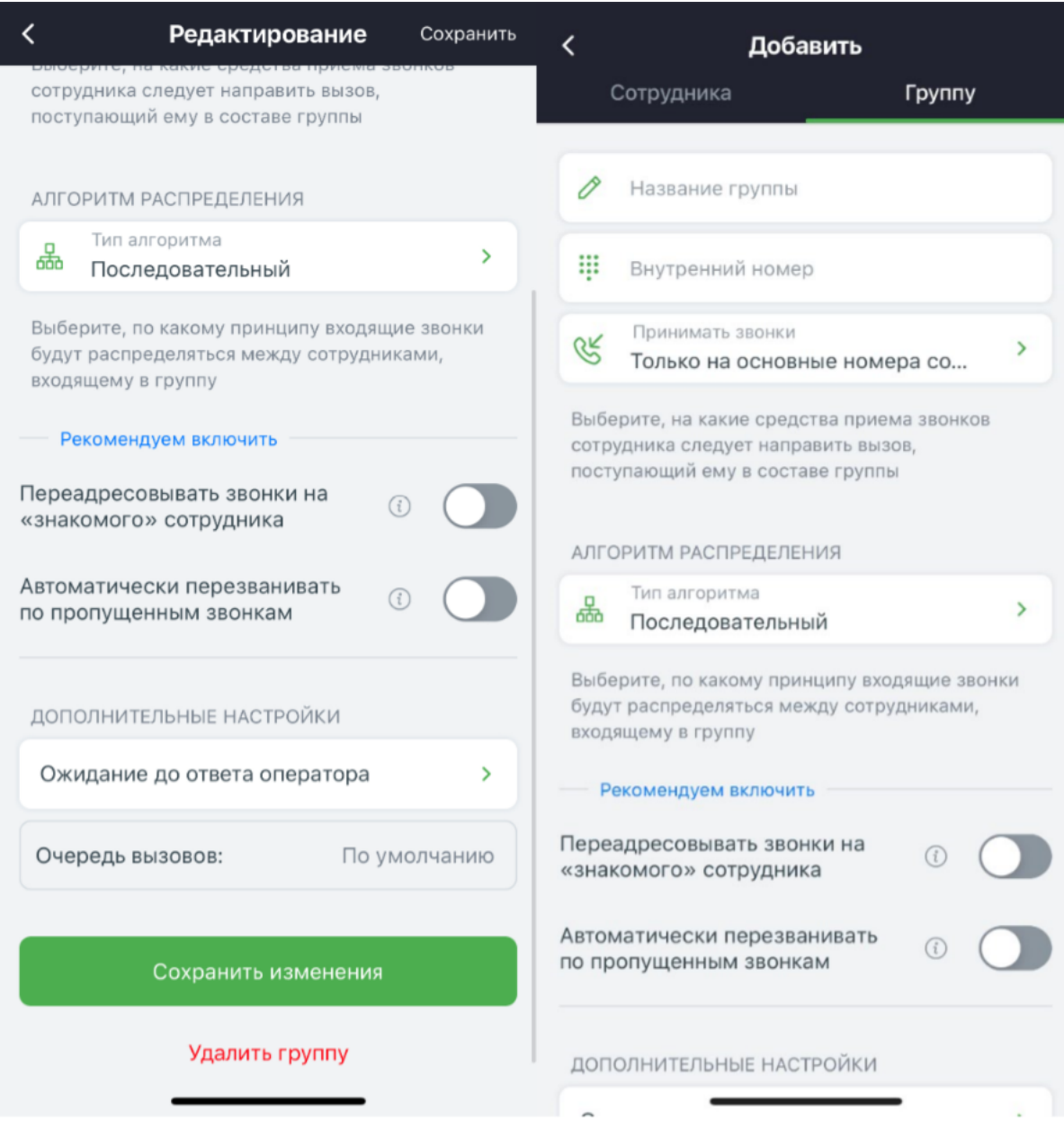

Редактирование \ добавление сотрудника.

Можно указать мобильный телефон, e-mail, должность, группу, роль и отдел, указывать как принимать звонки.

Нельзя добавлять и «редактировать» учетные записи SIP. При редактировании собьются все настройки SIP.

Также, можно просмотреть историю вызовов отдельно по сотруднику во вкладке история:

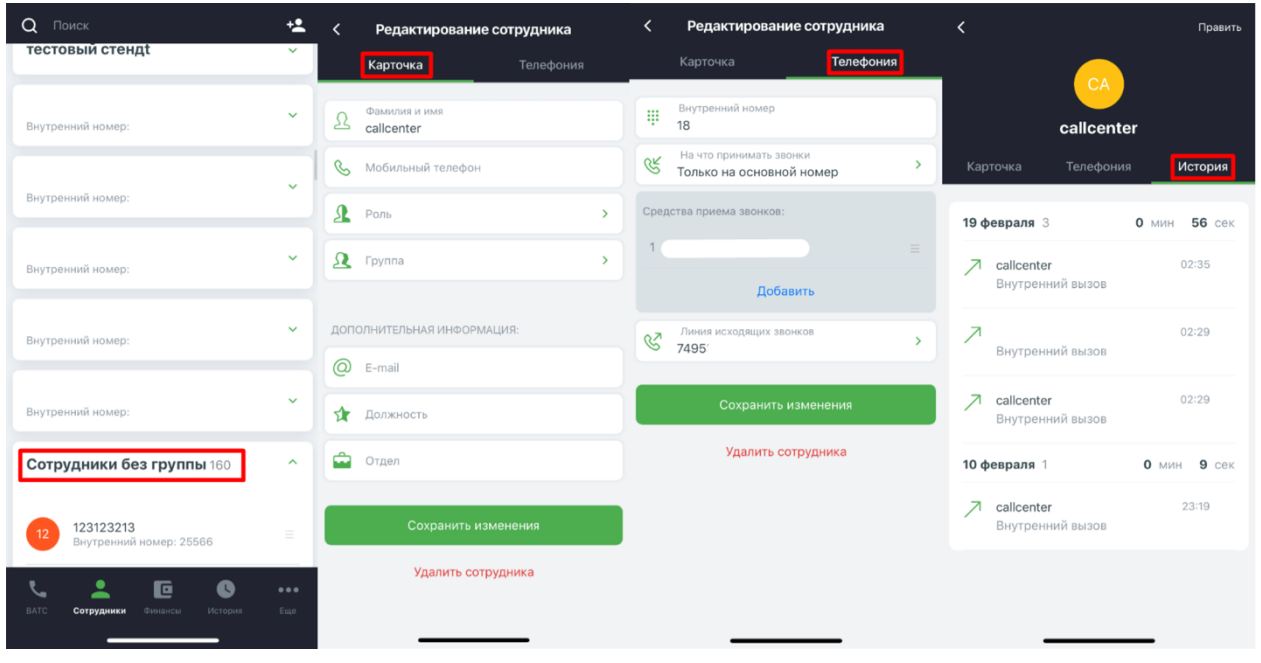

**• Просмотр расходов за услуги связи и внесенных платежей.** 

Также, можно выставить счет для физических и юридических лиц:

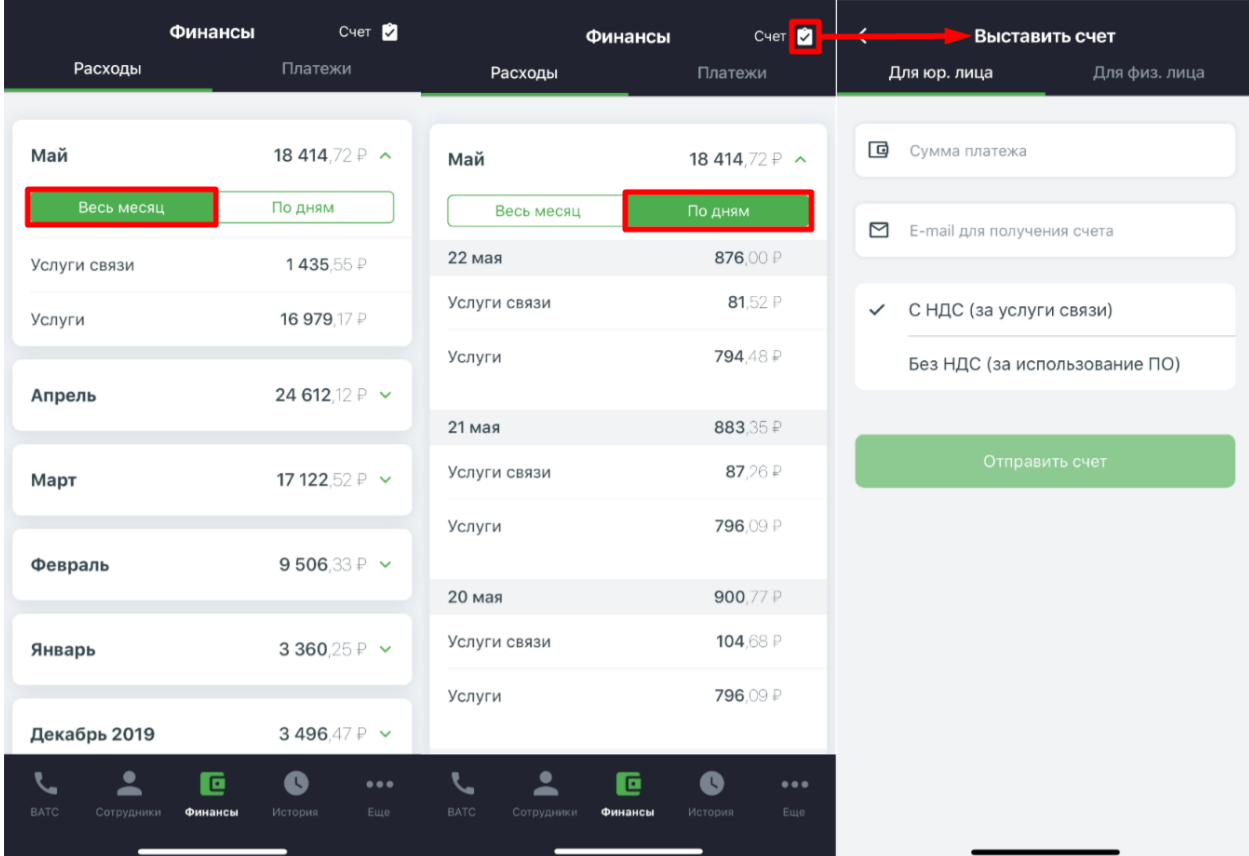

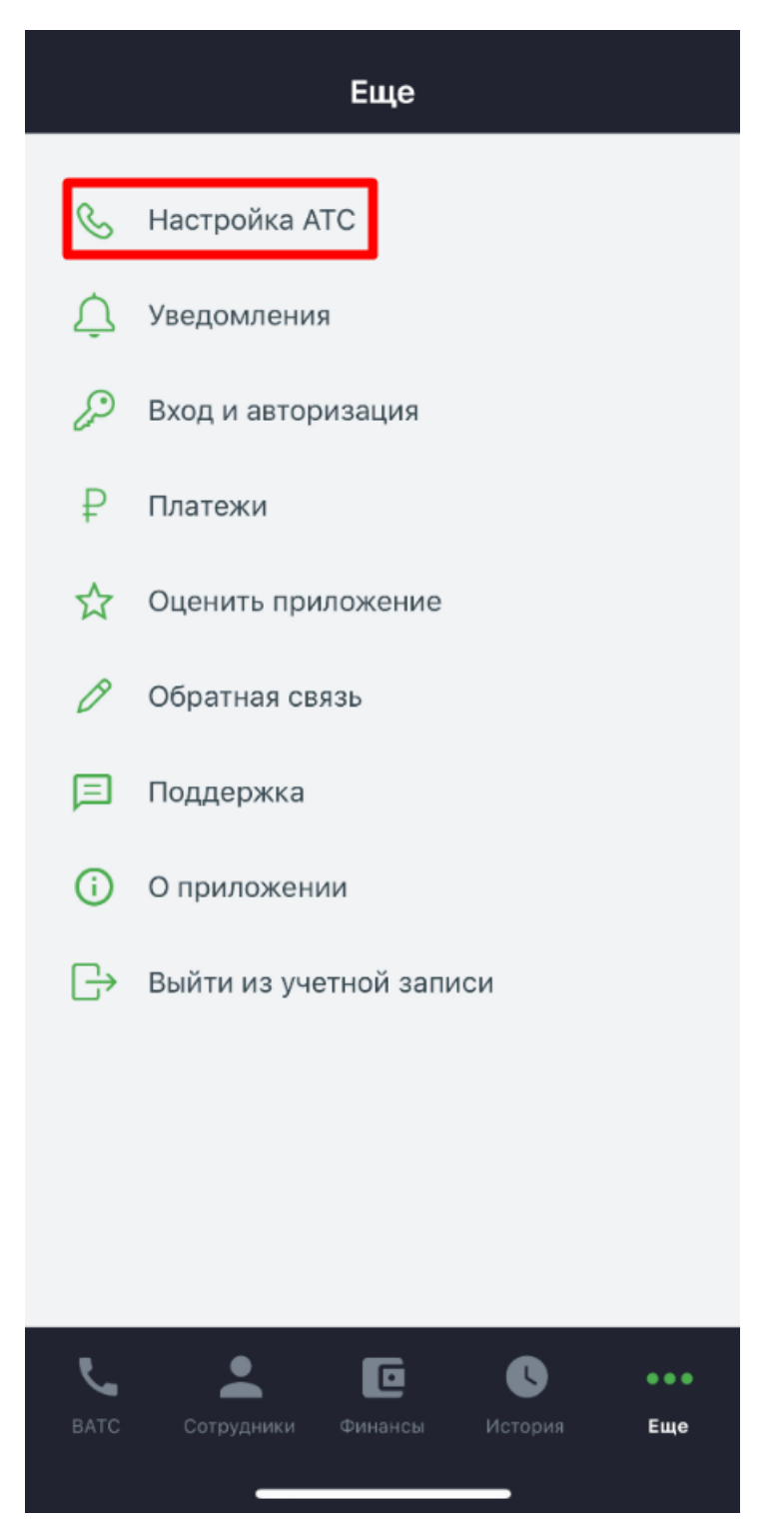

Просмотр и покупка номеров, при покупке номера открывается страница в браузере:

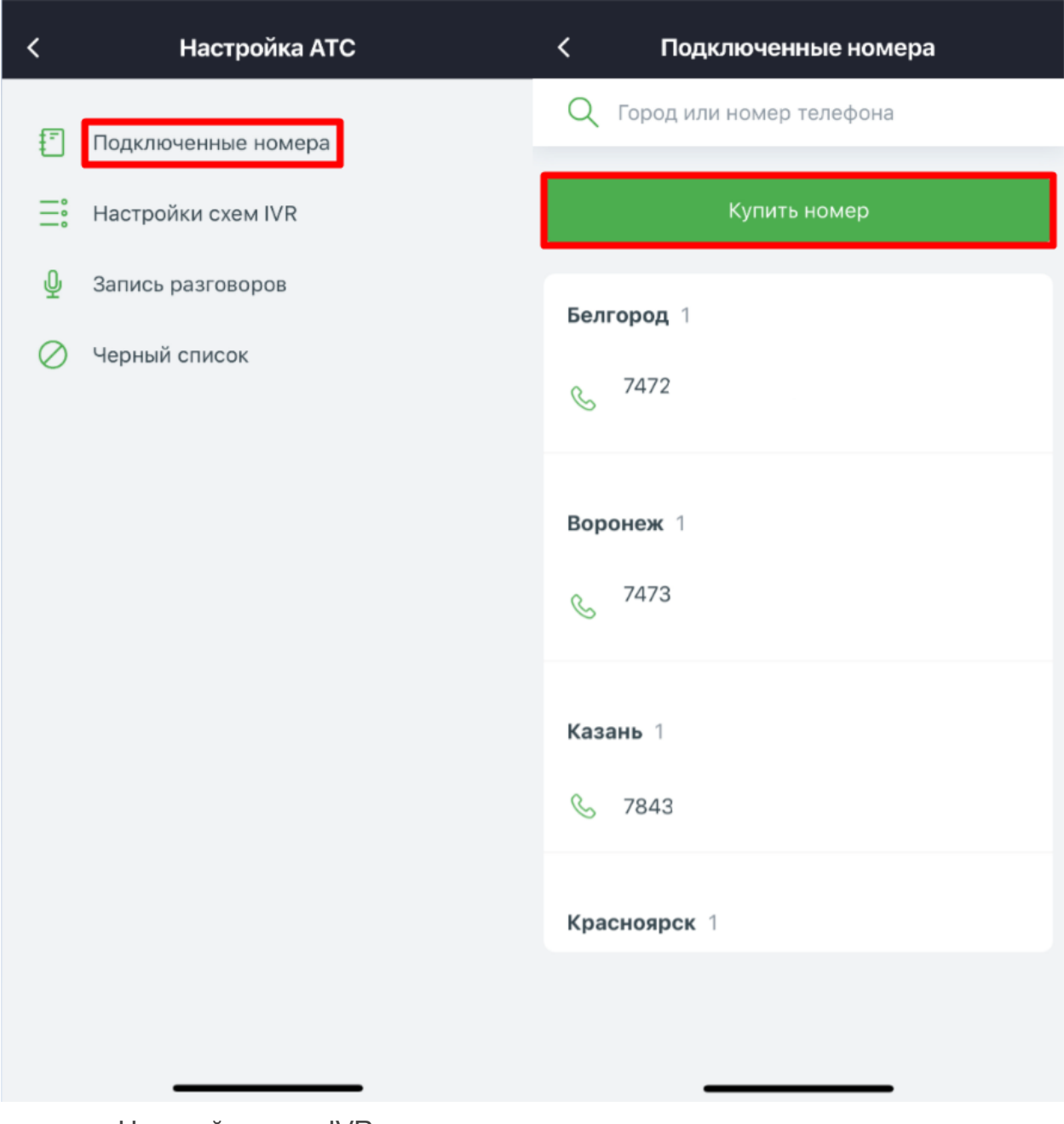

**»** Настройки схем IVR.

Создание новых и редактирование старых схем.

Нельзя создавать и редактировать блочные схемы (IVR меню), можно только строчные (переадресация на сотрудника \ группу, настройка расписания, звуковое приветствие, голосовая почта и факс):

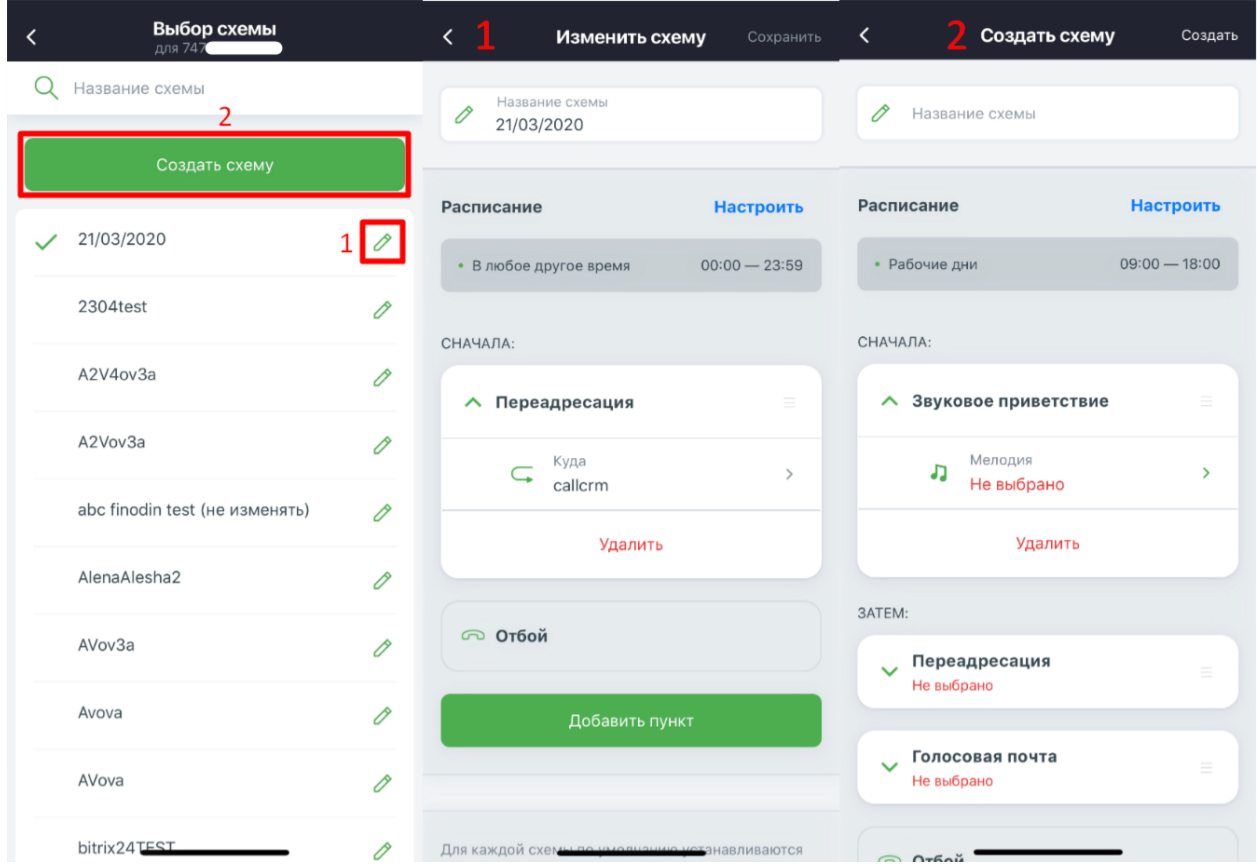

В случае, если создана сложная схема (присутствуют блоки обработки), то появится предупреждение: Сложная схема и ее нужно будет настроить в Личном кабинете.

**• Редактирование настроек услуги Запись разговоров.** 

Можно изменить тарификацию, способ хранения, e-mail для отправки записи, режим записи:

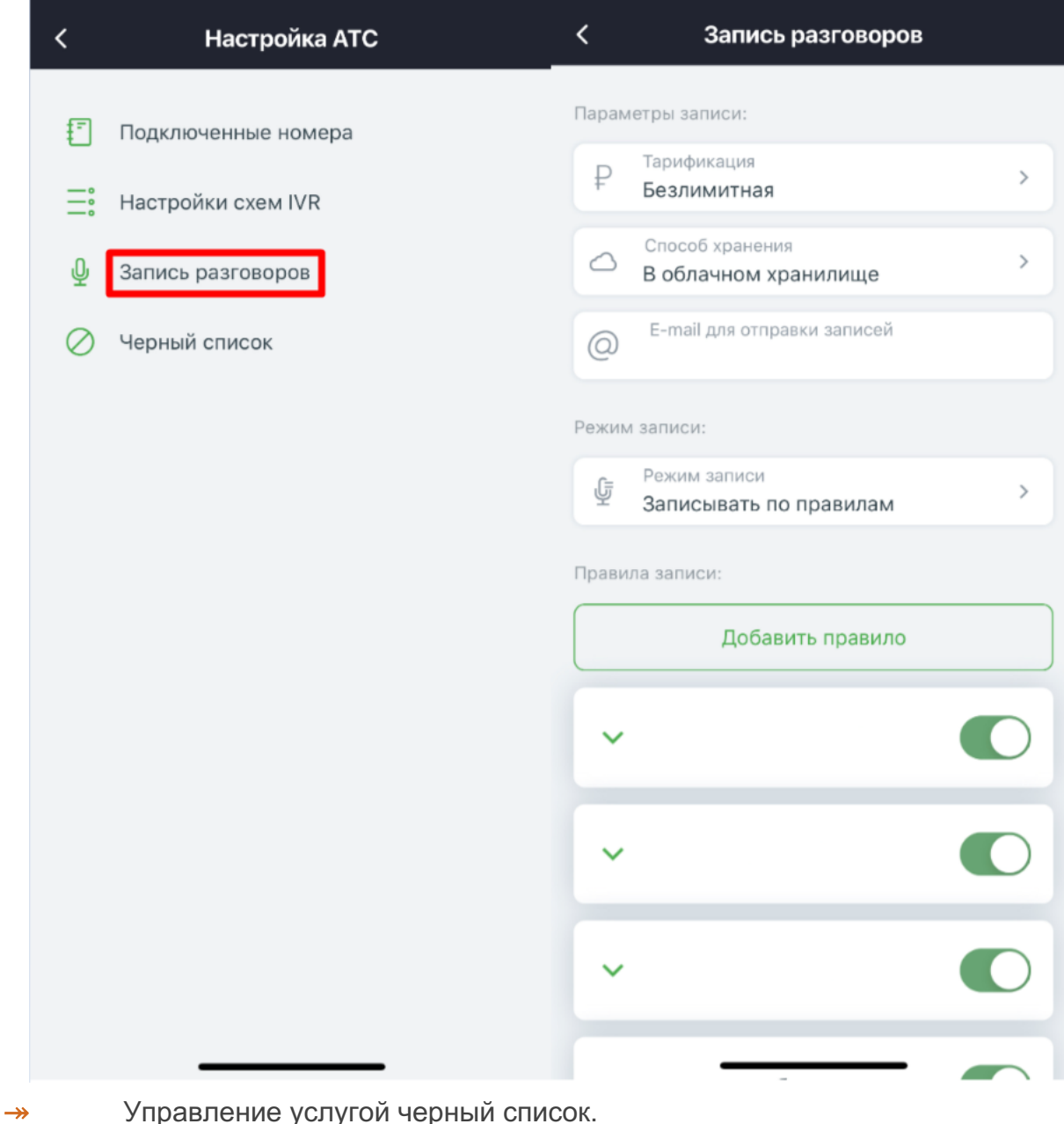

Управление услугой черный список.

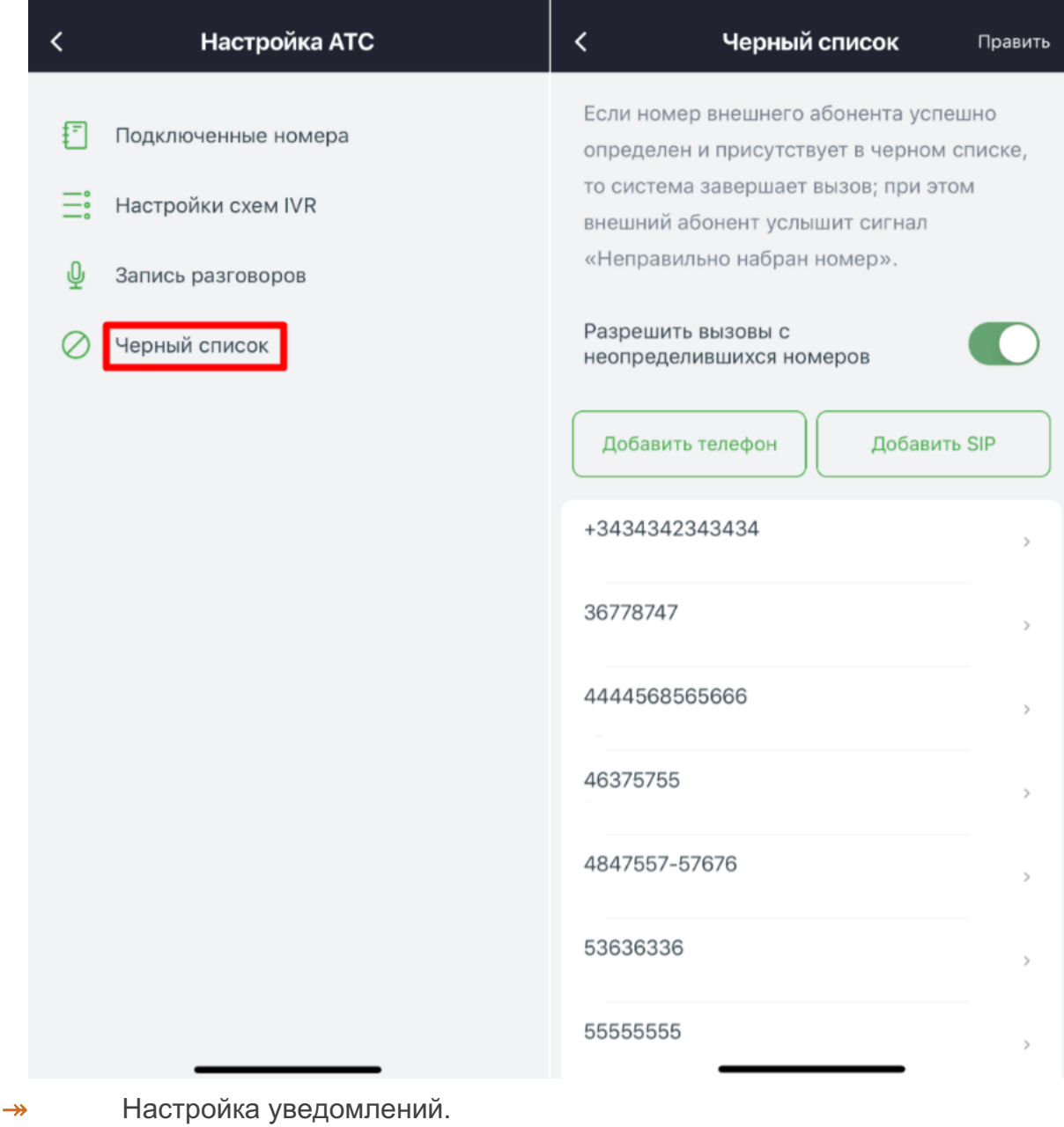

Можно настроить уведомления:

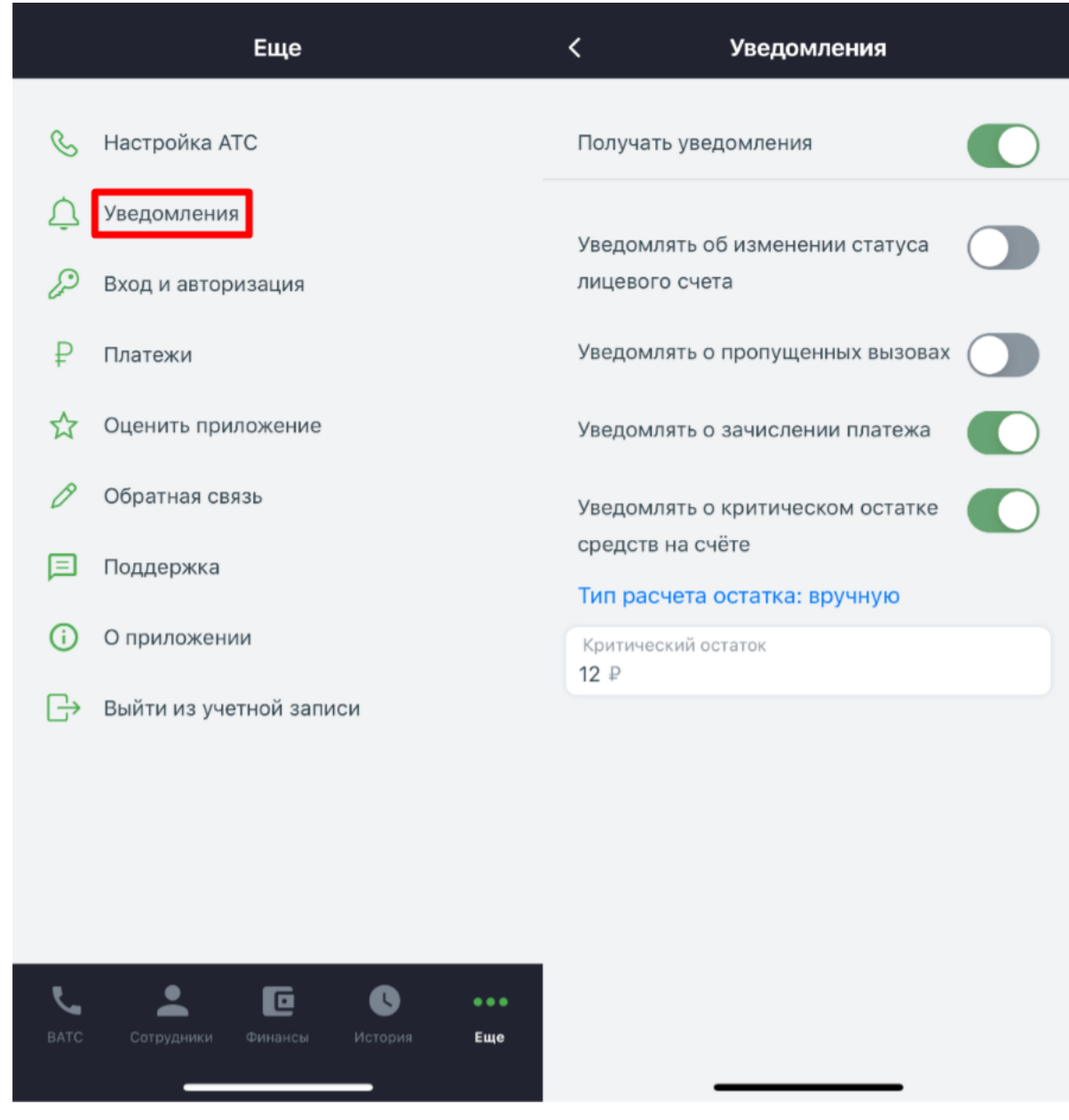

**»** Настройки входа и авторизации.

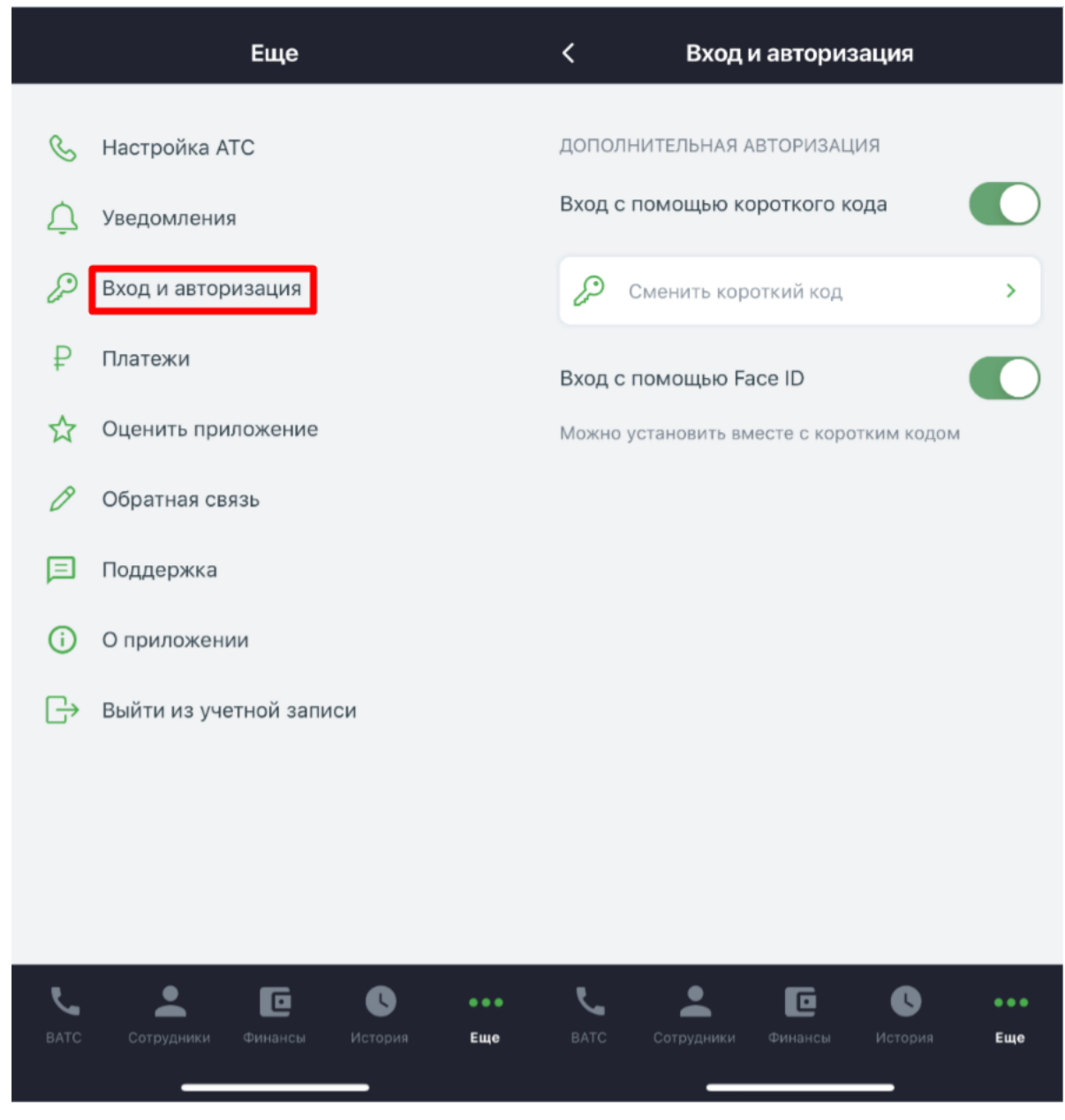

**»** Платежи, настройка платежа и автоплатежа.

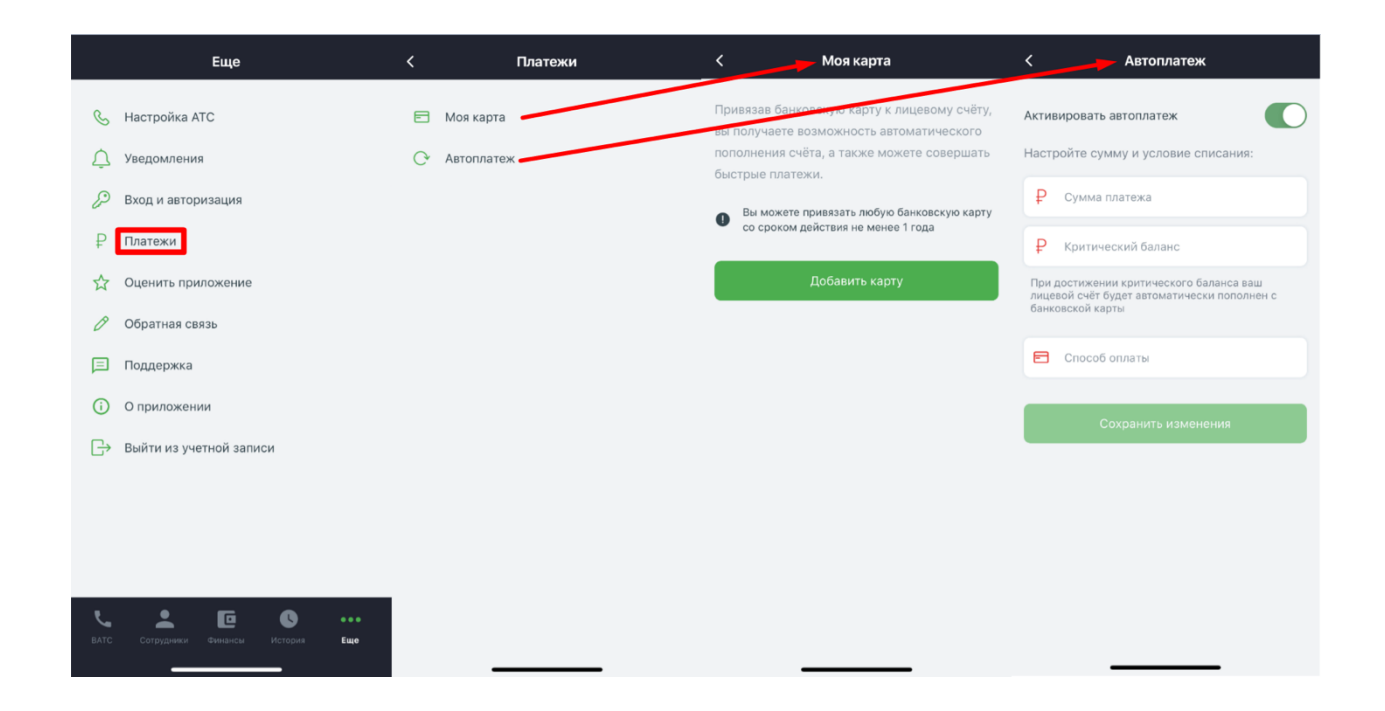